#### **Positive Edge LLC** Take the Leap: From MCUs to FPGAs

Spend a year with me as I use my MCU and software background as a base from which to explore the strange land of programmable logic

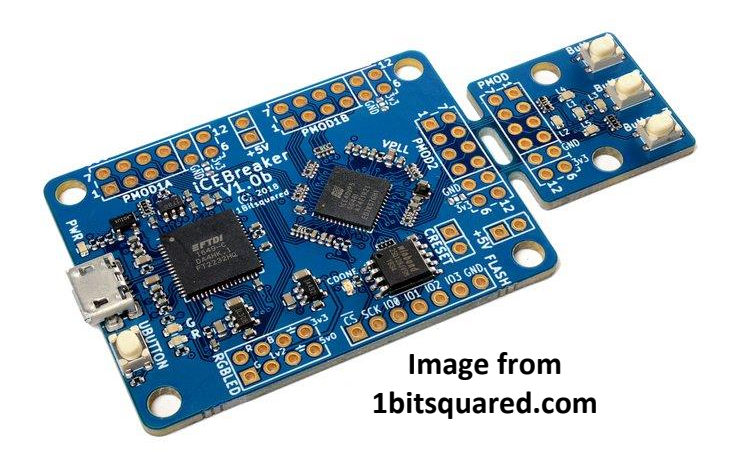

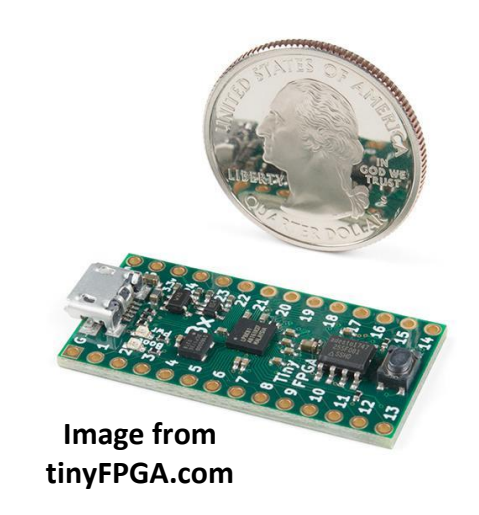

# Field Programmable Gate Array <sup>Positive Edge LLC®</sup>

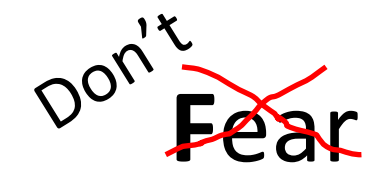

# **P**rogrammable **G**ate

**A**rrays

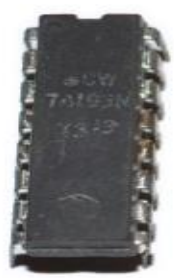

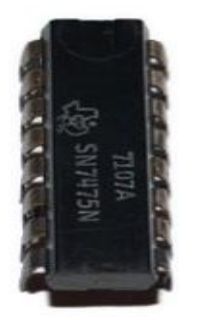

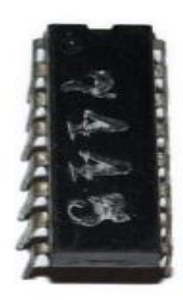

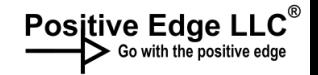

### Key Take Aways

- Why you might want to use an FPGA
- Exposure to some of the most common traps that trip up FPGA beginners

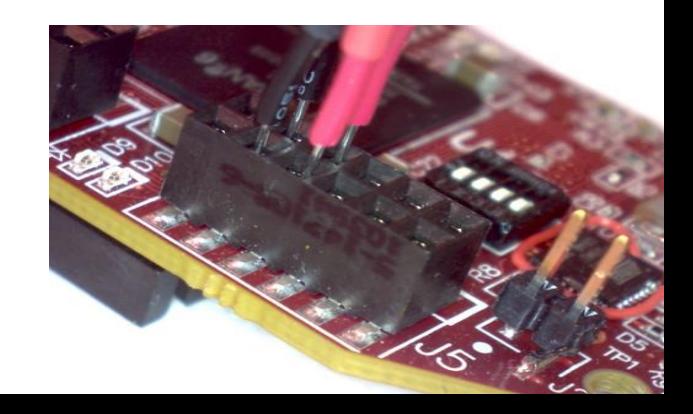

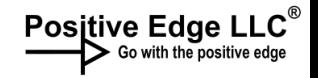

### Where I came from

- First soldering iron burn on finger: 1975
- Digital electronics 30 years ago
- Software off and on for a long time

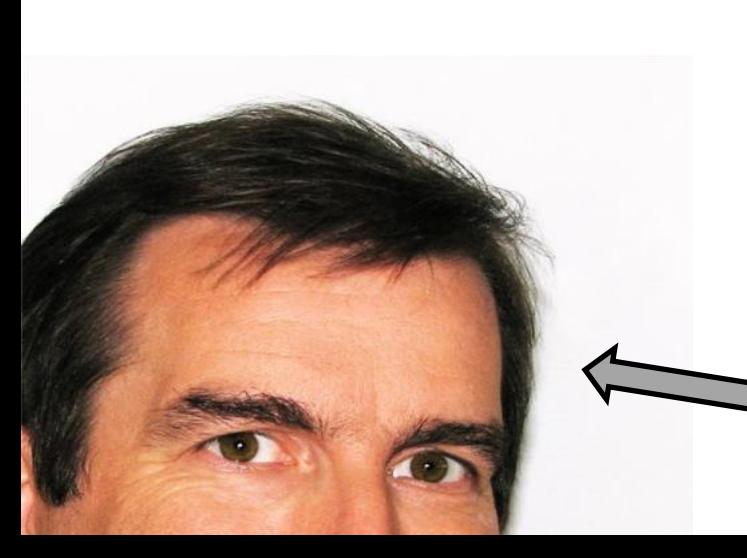

• The '80s were a weird: I wrote software for spare change

Me

- MCUs for a decade +
- Picked up robots in the  $21^{st}$  century because they're modern

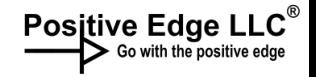

### My Role in All of This

- Ever asked a question where the answer was a smug "RTFM"?
- I spent a year asking those dumb questions so, in theory, you won't have to. You're welcome to anyway, but it won't be mandatory.

Bad clip-art that came with this presentation software representing me

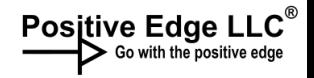

### **Take the Leap: from MCUs to FPGAs.** *But watch out for alligators*

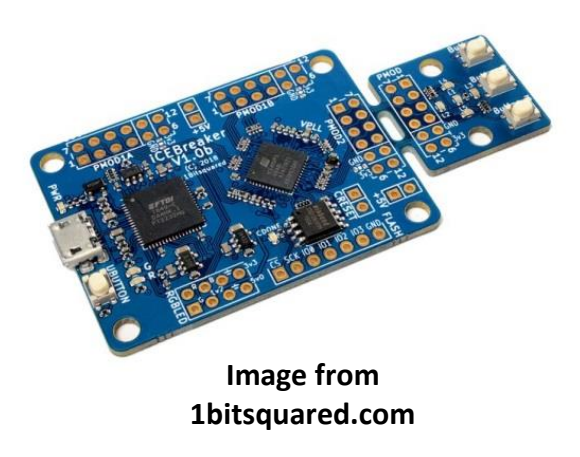

**Duane Benson**

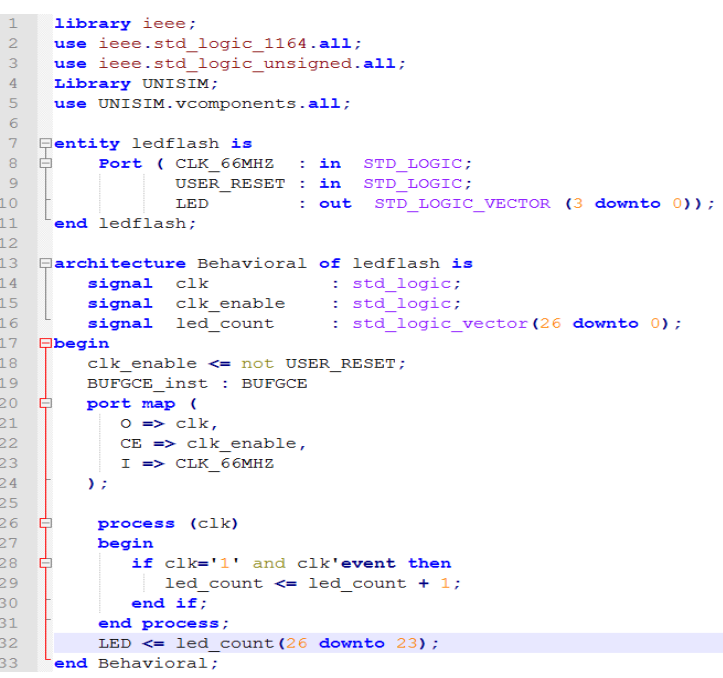

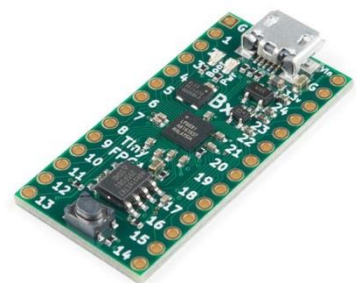

**Image from tinyFPGA.com**

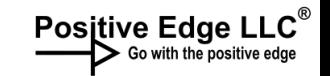

### Why FPGAs?

- Extreme customization
- Parallel work

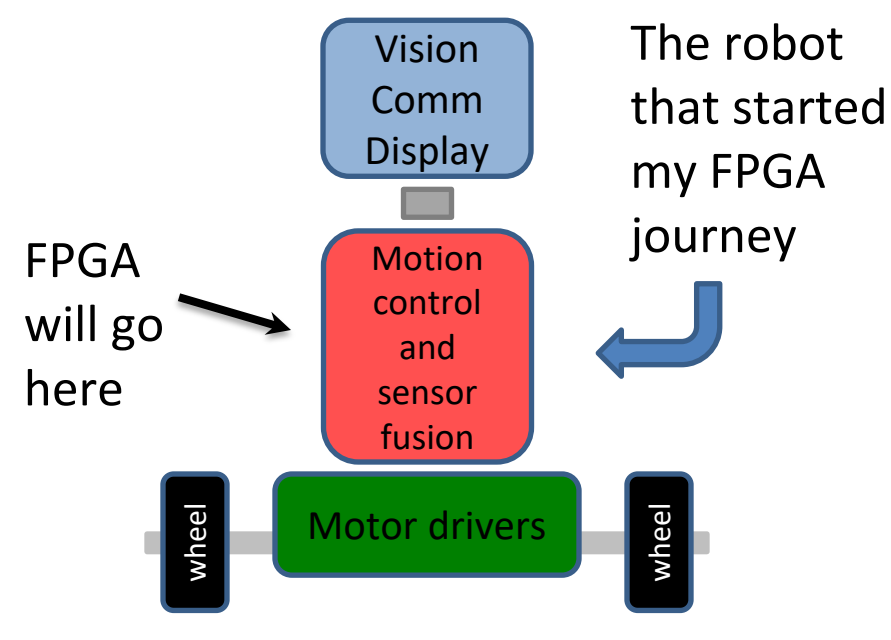

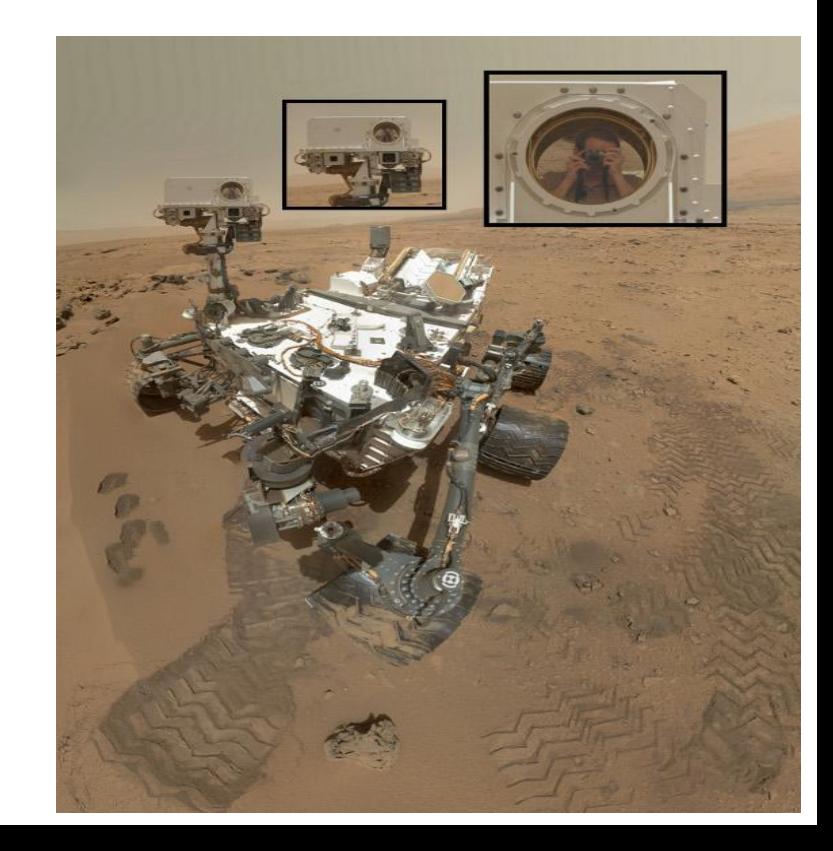

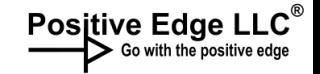

### Why FPGAs?

• And this: Parallel work

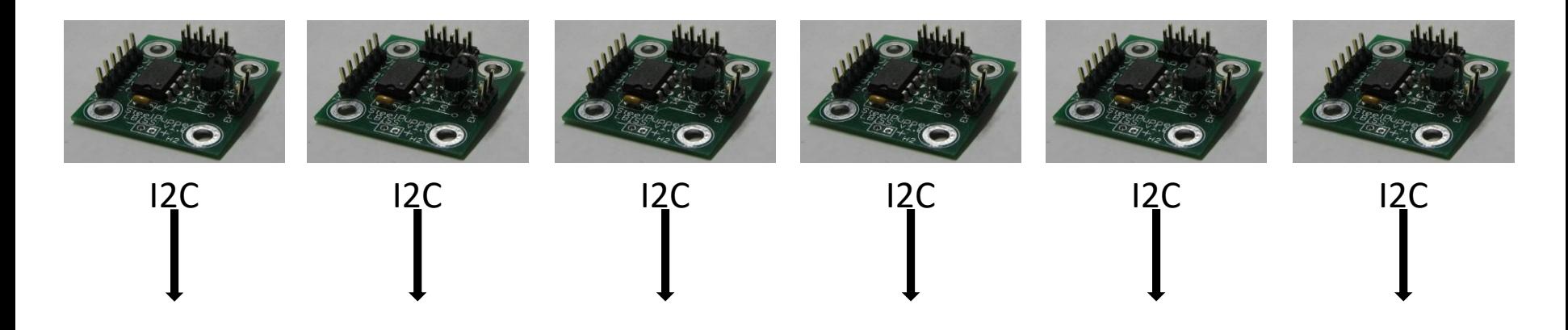

#### All loaded into the FPGA and processed at the same time.

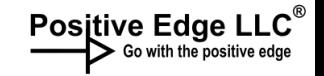

### FPGAs:

- Not as big a jump as I had thought
- Not as expensive as I had thought
- There are quite a number of inexpensive and (relatively) easy to use tools available

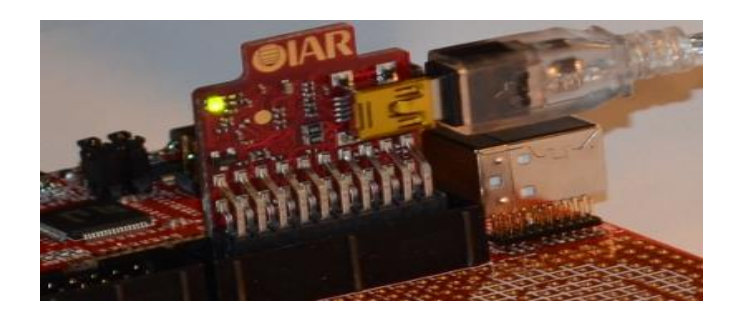

*But – There are a few dangerous traps – especially if you come with an MCU mindset*

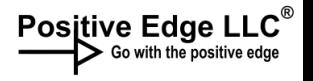

### What's the Same vs. Not the Same

- Use an IDE
- Multiple files in the development set
- Multiple language options
- You code, then implement
- Often familiar syntax
- No instant start at power-up
- The FPGA isn't "running" your code\*
- You are designing a piece of hardware
- You must wire up the chip pins to the innards
- Most pins are not-mapped to a function

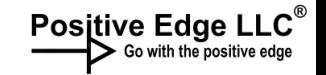

## Time to Dig In

- What do you need?
- Digital logic knowledge

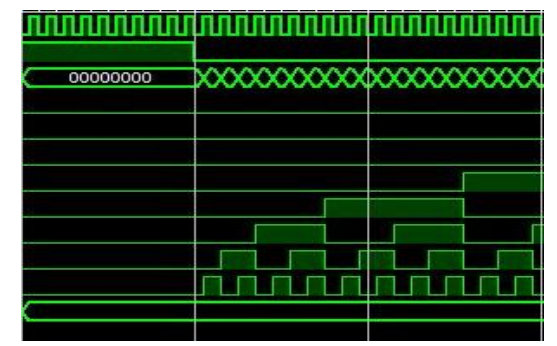

- Programming experience will both help and hurt
- Familiarity with IDEs
- MCU programming experience may be more relevant than OS or applications programming

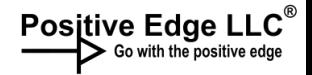

### Development environment

• Lattice, Xilinx, Altera/Intel all have their own IDEs

• That's nice of them

• Open source toolchains are around now too

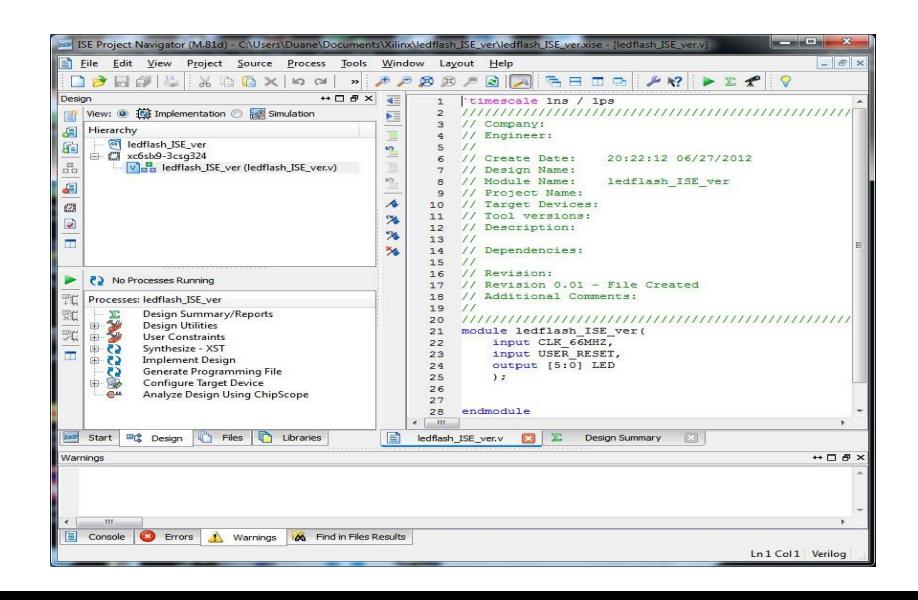

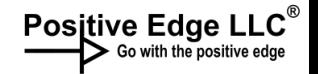

### Pick Your Board

• Now What?

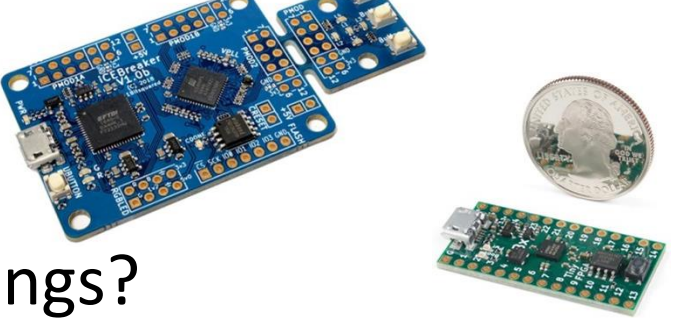

- How do you "program" these things?
- Some will say: "Technically, it's not a program." But what is it? How do you make an FPGA do something?

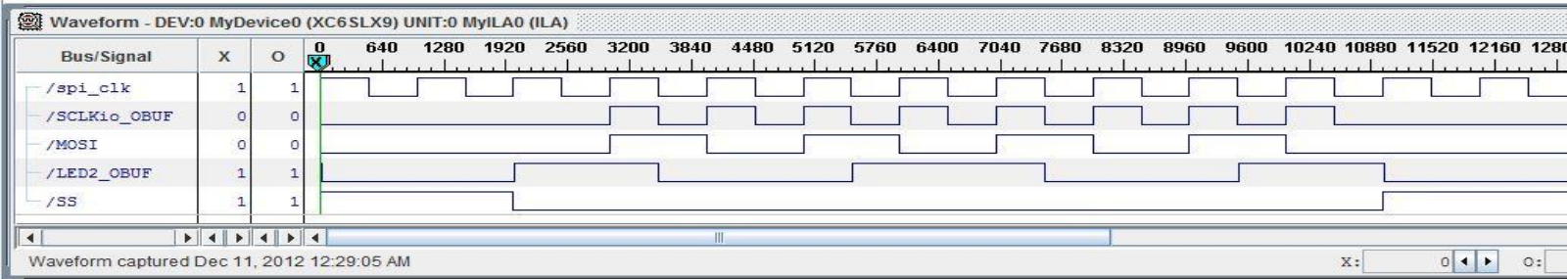

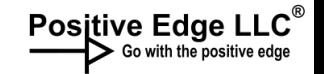

### Order of Work

1. Define "constraints" in UCF/LPF

- 2. Code in your HDL
	- 3. Simulate

### 4. Synthesize

### 5. Crunch to bit file 6. Load bit file to device

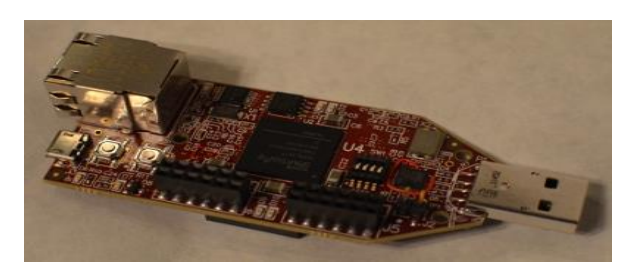

Empty hardware

Configured and working thing

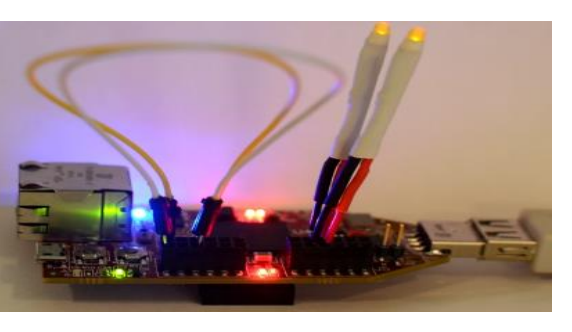

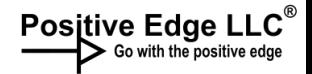

### Three primary file Types

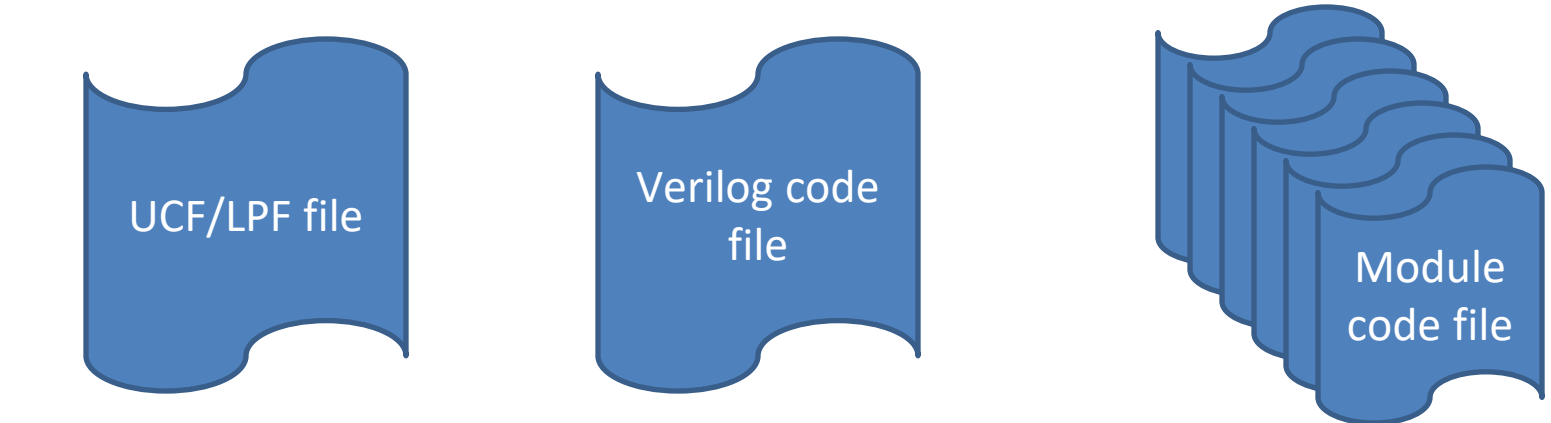

Defines pins, port names and locations

Core of your HDL code Code Code Library/Code

module snippets (includes)

# UCF/LPF: Mapping/defining pins

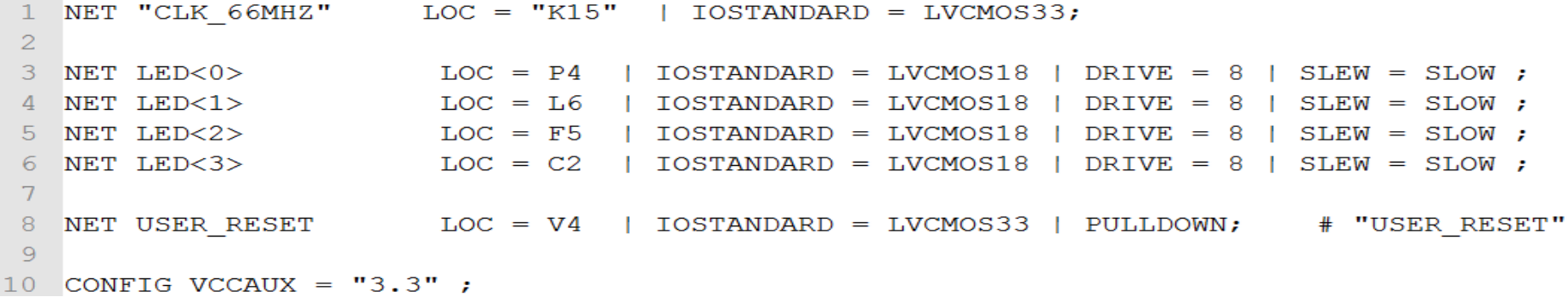

#### User Constraints File / logical Preferences File, or equivalent

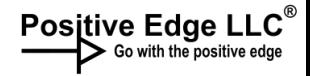

### Anatomy Of The UCF/LPF

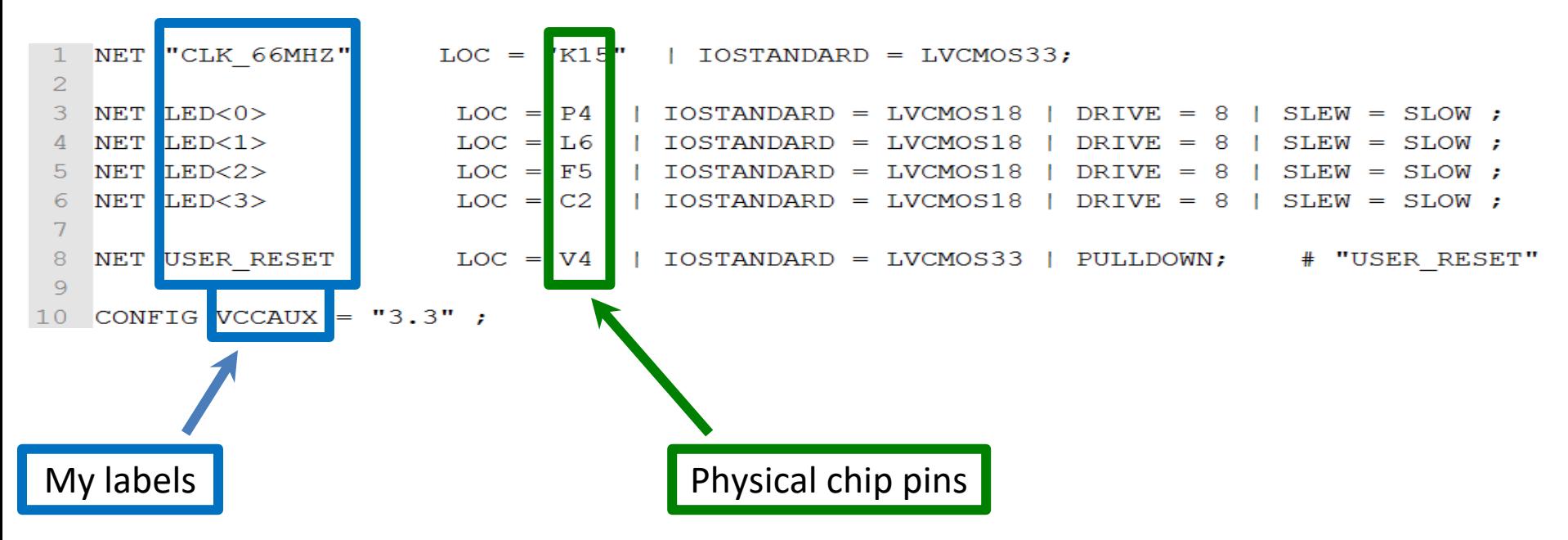

User Constraints File / logical Preferences File, or equivalent

#### UCF/LPF: Mapping/defining pins  $\rightarrow$  Go with the positi

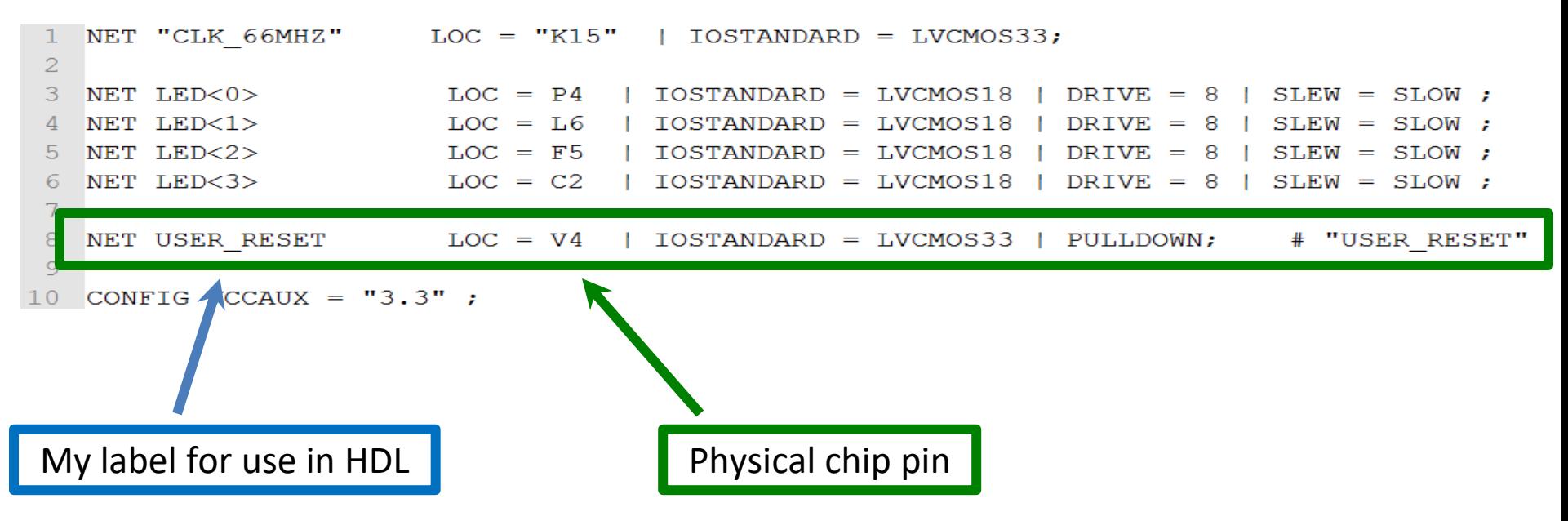

User Constraints File / logical Preferences File, or equivalent

### First – Define Connections

**USER RESET NET** LOC IOSTANDARD LVCMOS33 PULLDOWN: USER RESET  $=$  $\equiv$ 

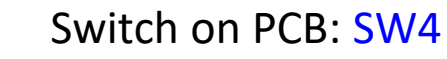

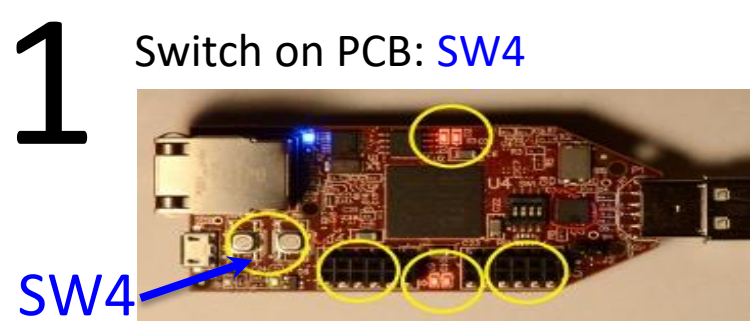

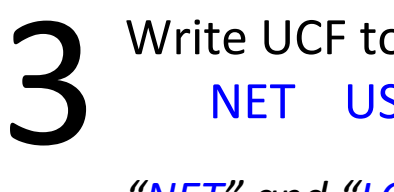

Write UCF to map chip pins to labels: NET USER\_RESET LOC = V4

**Positive Edge LLC** 

*"NET" and "LOC" are reserved words, "V4" is the chip pin, "USER\_RESET" is my label* 

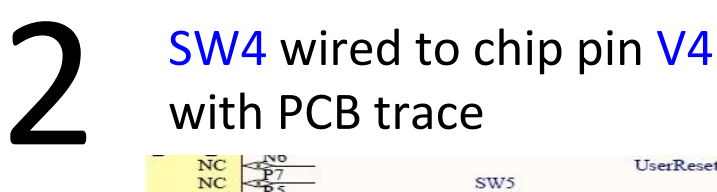

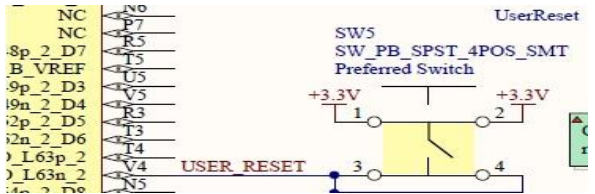

HDL code will later reference the label: Input USER\_RESET 4

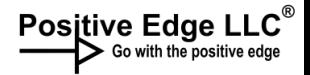

### Anatomy Of a Verilog File

```
`timescale 1 ns / 1 ps
 2
 3
    module ledflash
 4
   \qquad \qquad \Box5
      input wire
                          CLK 66MHZ,
                                              Module / Ports
 6
      input wire
                          USER RESET,
 7
      output wire [5:0]
                          LED
                                              (connections to the outside world)
 8
      \mathcal{E}9
10wire
                     clk:Declarations
11wire
                     clk enable;
12(Internal use only)
13assign clk enable = \simUSER RESET;
1415
      BUFGCE BG (.0(c1k), .CE(c1k enable), .I(C1K 66MHz);
16reg [26:0] led count;
1718
      always @ (posedge clk)
                                              Clock triggered circuitry1ed_count <= 1ed_count + 1;
19
2021
      assign LED[5:0] = led count[26:21];
22
    endmodule
```
# Wire / Register / Assign

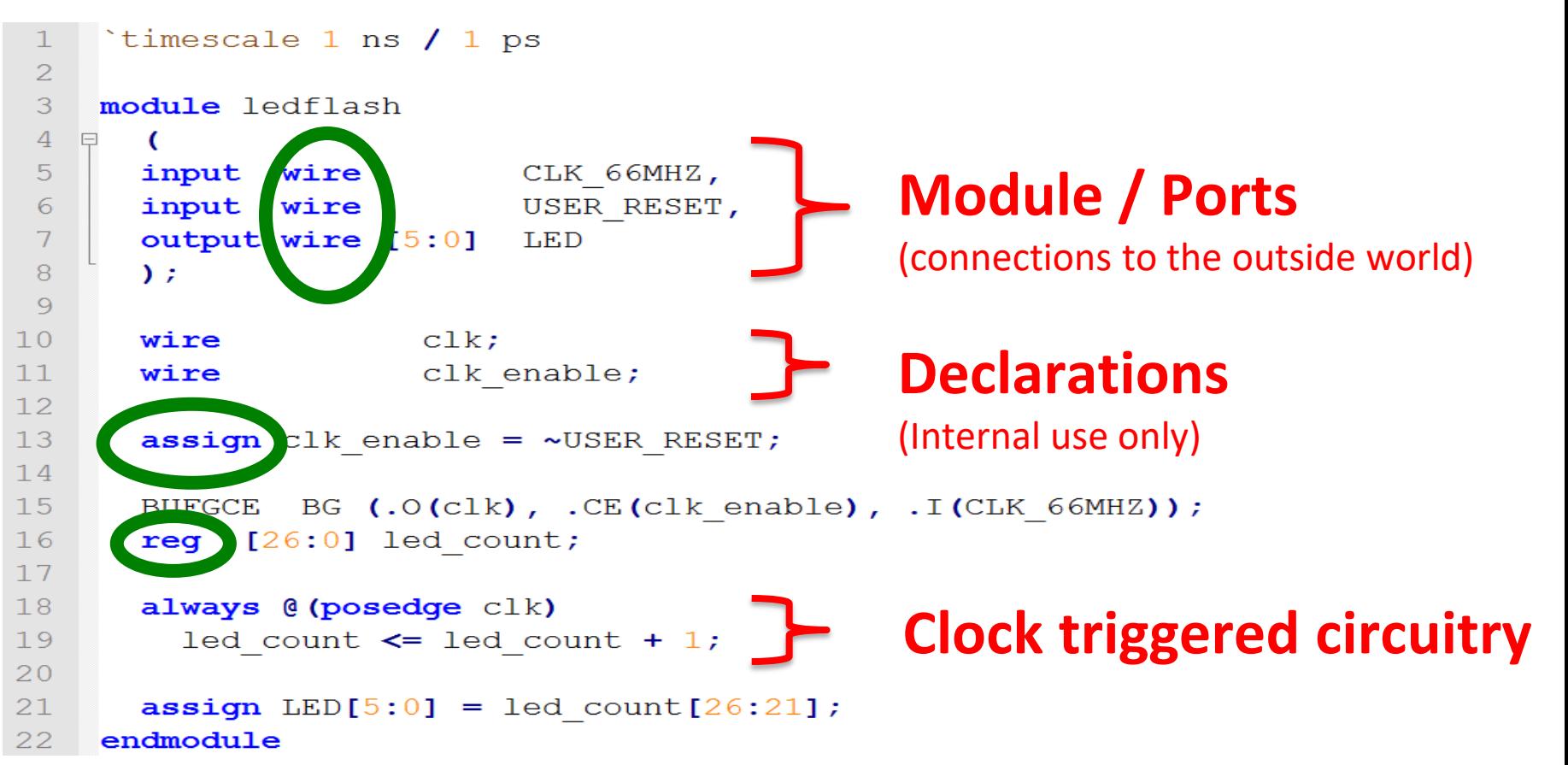

Positive Edge LLC<sup>®</sup>

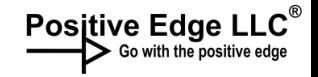

### Wire / Register / Assign

Blinding flash of the obvious here: Wires just go between two things. Obvious, yes. But it needs to be stated in the "new to FPGA" world.

It's not a register like a hardware register in your MCU. It stores value or state logically to combine with another register value – more like a RAM location or variable, although some people don't like that comparison.

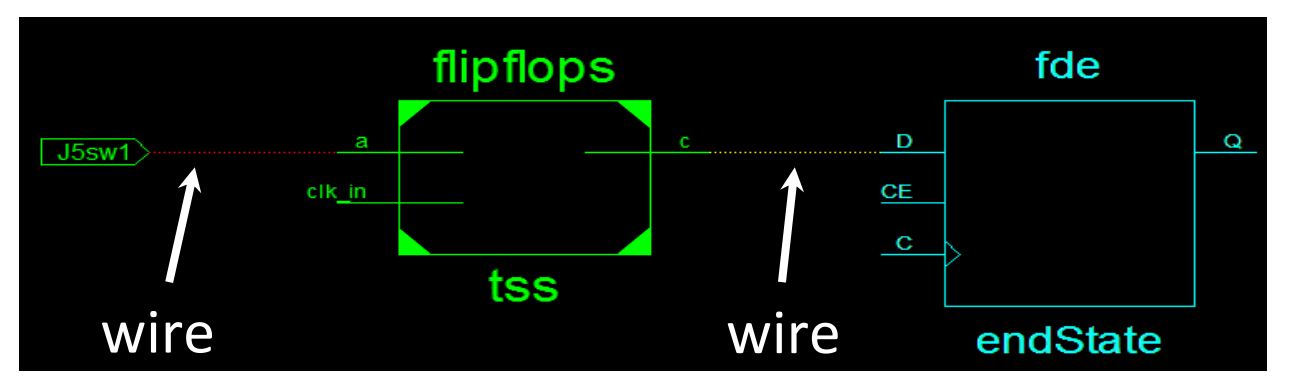

"Assign" creates a permanent connection

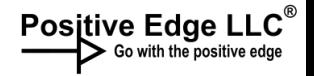

### Wire / Register / Assign

#### A few important rules

assign awire = aregister or awire Only a "wire" can be on the left of the = sign in an assign statement.

An assign cannot be used within an always block "assign" means to wire something up at configuration time.

```
always @(posedge clk) begin
areg = areg or areg \leq areg \leq A wire can't be on the left
areg = awire or areg \leq awire when inside of an always block
```
Both wires and registers can be on the right side anywhere

#### Positive Edge LLC<sup>®</sup> It's not an array, it's a ribbon cable – sort of

**In the UCF:**

**NET LED<0> LOC = P4 | IOSTANDARD = LVCMOS18 | DRIVE = 8 | SLEW = SLOW ; NET LED<1> LOC = L6 | IOSTANDARD = LVCMOS18 | DRIVE = 8 | SLEW = SLOW ; NET LED<2> LOC = F5 | IOSTANDARD = LVCMOS18 | DRIVE = 8 | SLEW = SLOW ; NET LED<3> LOC = C2 | IOSTANDARD = LVCMOS18 | DRIVE = 8 | SLEW = SLOW ;**

#### **output wire [5:0] LED … reg [15:0] ledCount = 16'hFFFF;**

```
always @(posedge clk) begin
   ledCount <= ledCount + 1;
End
```
**assign LED[3:0] = ledCount [15:12];**

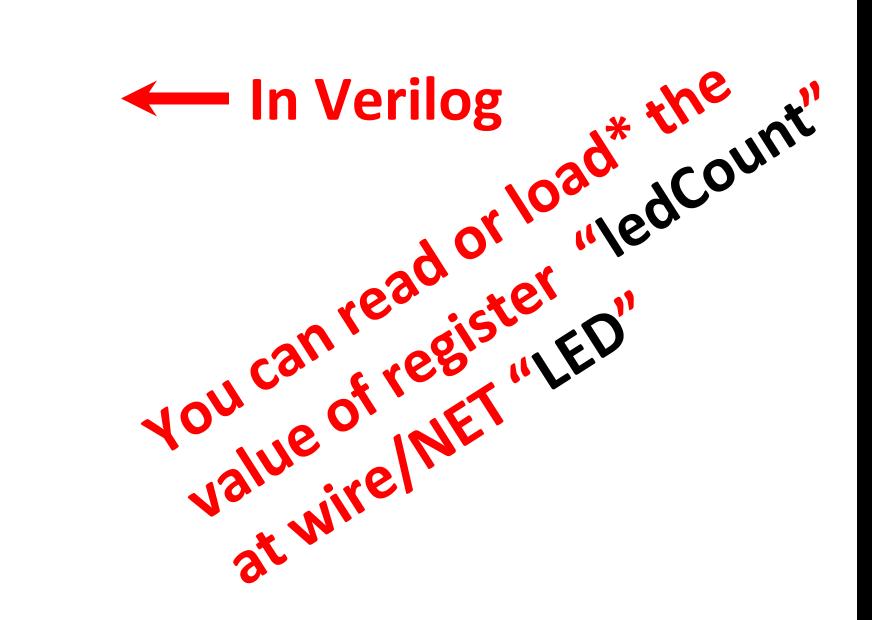

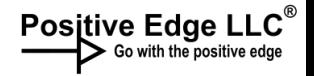

### Two-types of Logic in your FPGA

Clocked (triggered) vs. Combinatorial (AKA combinational)

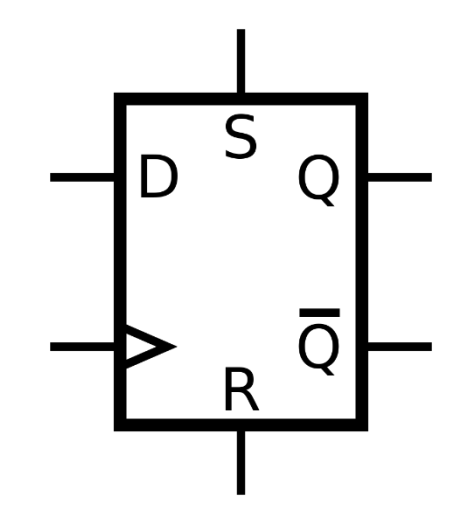

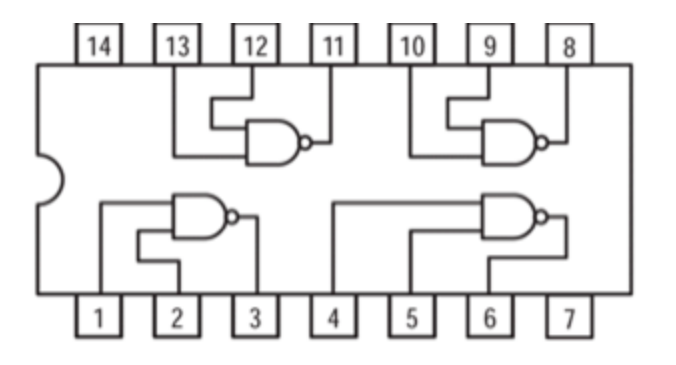

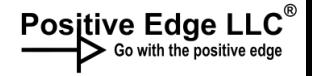

### Clocked logic: Always block

```
`timescale 1 ns / 1 ps
 2
 3
    module ledflash
   \Box4
       \epsilon5<sup>1</sup>input wire CLK 66MHZ,
       input wire USER RESET,
 6
       output wire [5:0] LED
 \overline{7}8
       \sum\overline{9}10wire
                     clk11wire
                     clk enable;
12<sup>°</sup>13assign clk enable = \simUSER RESET;
1415BUFGCE BG (.0(c1k), .CE(c1k enable), .I(C1K 66MHz);
16
       reg [26:0] led count;
1718
       always @(posedge clk)
                                                  Clock triggered circuitryled_{\text{count}} \leftarrow \text{led}_{\text{count}} + 1;1920<sup>°</sup>21assign LED[5:0] = led count[26:21];
22
     endmodule
```
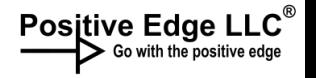

### Parallel Activity with Always Blocks

```
always @(posedge clk_1) begin
    flashValueR = ~flashValueR;
end
```

```
always @(posedge clk_1) begin
    flashValueG = ~flashValueG;
end
```

```
always @(posedge clk_1) begin
   flashValueB = ~flashValueB;
end
```
#### *Common clock Independent clocks*

```
always @(posedge clk_1) begin
    flashValueR = ~flashValueR;
end
```
**always @(posedge clk\_2) begin flashValueG = ~flashValueG; end**

**always @(posedge clk\_3) begin flashValueB = ~flashValueB; end**

*You can have many on the same clock or on different\* clocks*

### Combanatorial Logic: assign statement

Positive Edge LLC

```
assign clk enable = ~USER RESET;
   BUFGCE BG (.O(clk), .CE(clk enable), .I(CLK 66MHZ));
   reg [26:0] led count;
   always @ (posedge clk)
     led count \leq led count + 1;
   assign LED[5:0] = led count[26:21];
   assign GATE OUT Y = GATE IN A & GATE IN B;
endmodule
```
Connected, even outside the "loop" Results happen instantly (less propagation delay) without need for a clock

### Combinatorial: Connected at start

Positive Edge LLC<sup>®</sup>

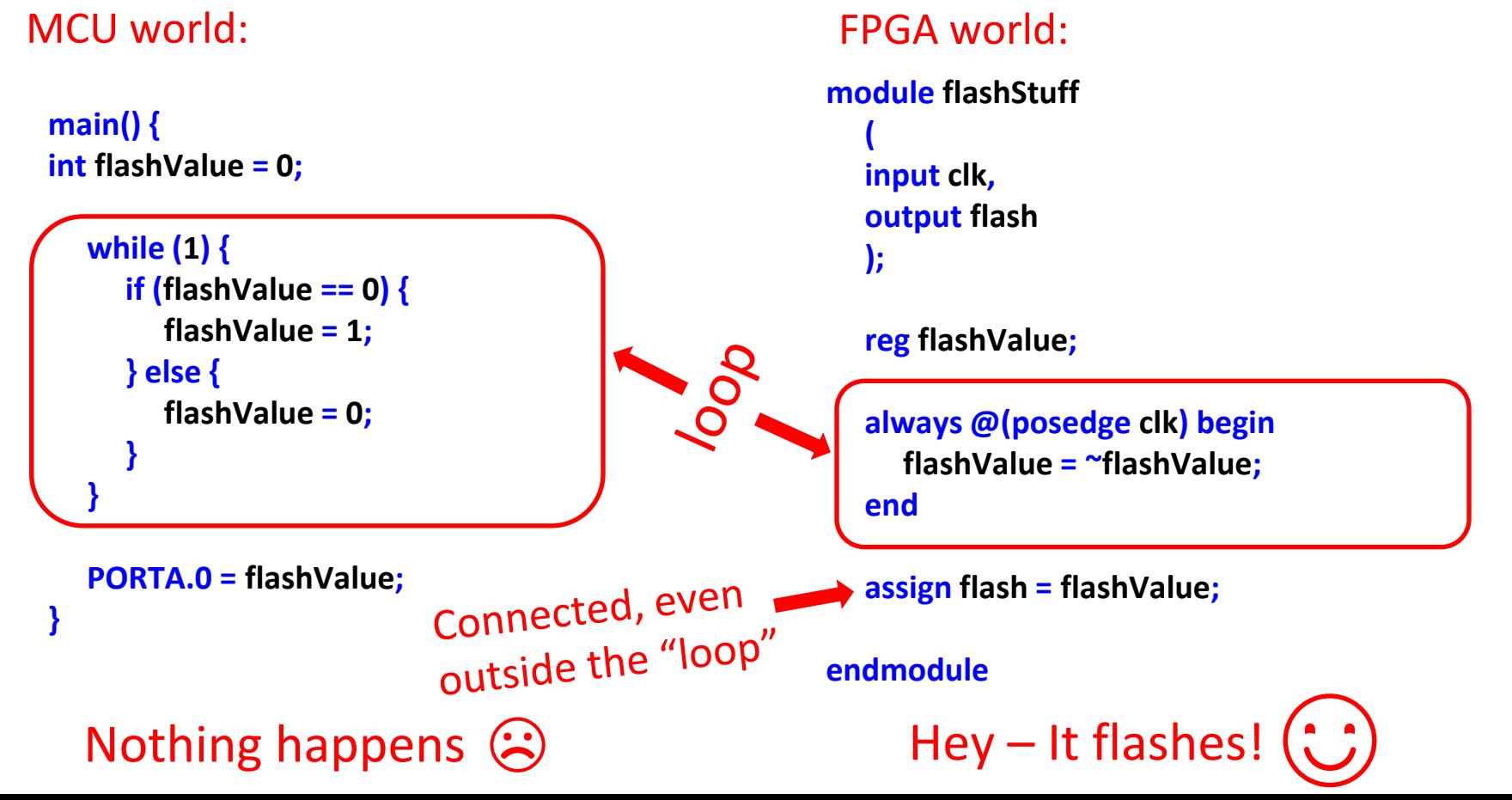

#### Positive Edge LLC<sup>®</sup> MCU vs. FPGA: Parallel vs. serial

#### **module flashStuff**

 **- some Verilog stuff**

 **always @(posedge clk) begin Some stuff 1; end** 

 **always @(posedge clk) begin Some stuff 2; end**

 **always @(posedge clk) begin Some stuff 3;**

#### **end**

 **- some Verilog stuff endmodule** 

#### **main() {**

 **- some C code**

 **funct\_1(); funct\_2(); funct\_3();** MCU world:

In sequenc

 $\mathbf \omega$ 

 **- some C code**

**}**

FPGA world:<br>Simultaneously SimultaneouslyFPGA world:

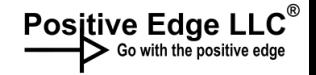

### "Registering"

Experts talked about "registering" a signal

Brain thinks:

"Registering"… Maybe like registering a Windows .dll or something…

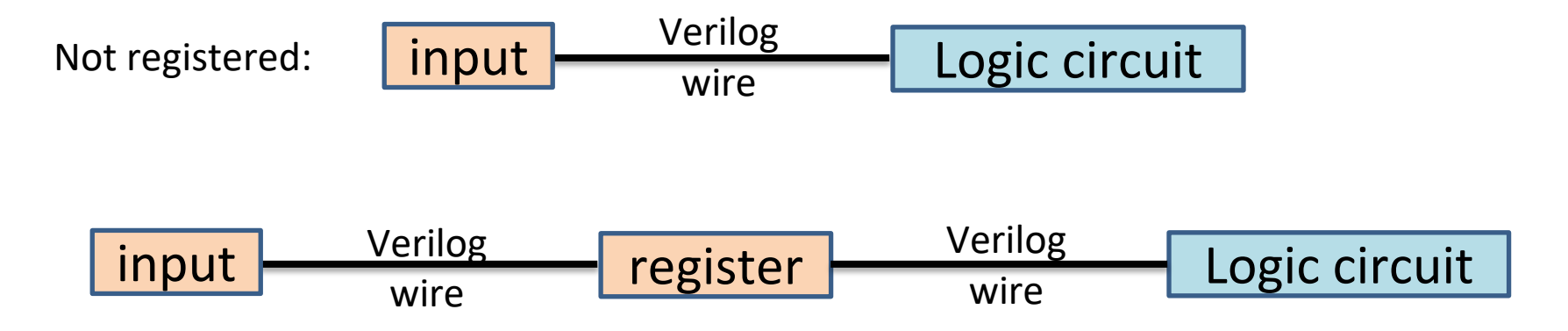

Major case of overthinking. "Registering" just means put the signal in a register

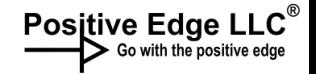

### Blocking / Non-blocking

- = blocking (better described as "immediate" real time game)
- <= non-blocking (clock based – like a turn based game. You do stuff and read it all at the end of the turn)

assign GATE OUT  $Y = GATE$  IN A & GATE IN B;

Blocking: "GATE\_OUT\_Y" will always, immediately reflect the reults of "GATE\_OUT\_A" AND "GATE\_OUT\_B"

```
always @ (posedge clk)
  led count \leq led count + 1;
```
Non-blocking: "led\_count" will only be accurate after clock cycle

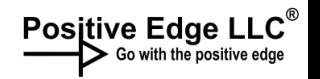

## Metastability - Warning

- Clock sampling too soon
- Transition from 0 to 1 or 1 to 0 not complete yet
- Results in an unknown output
- Often caused by asynchronous inputs or using multiple clock domains

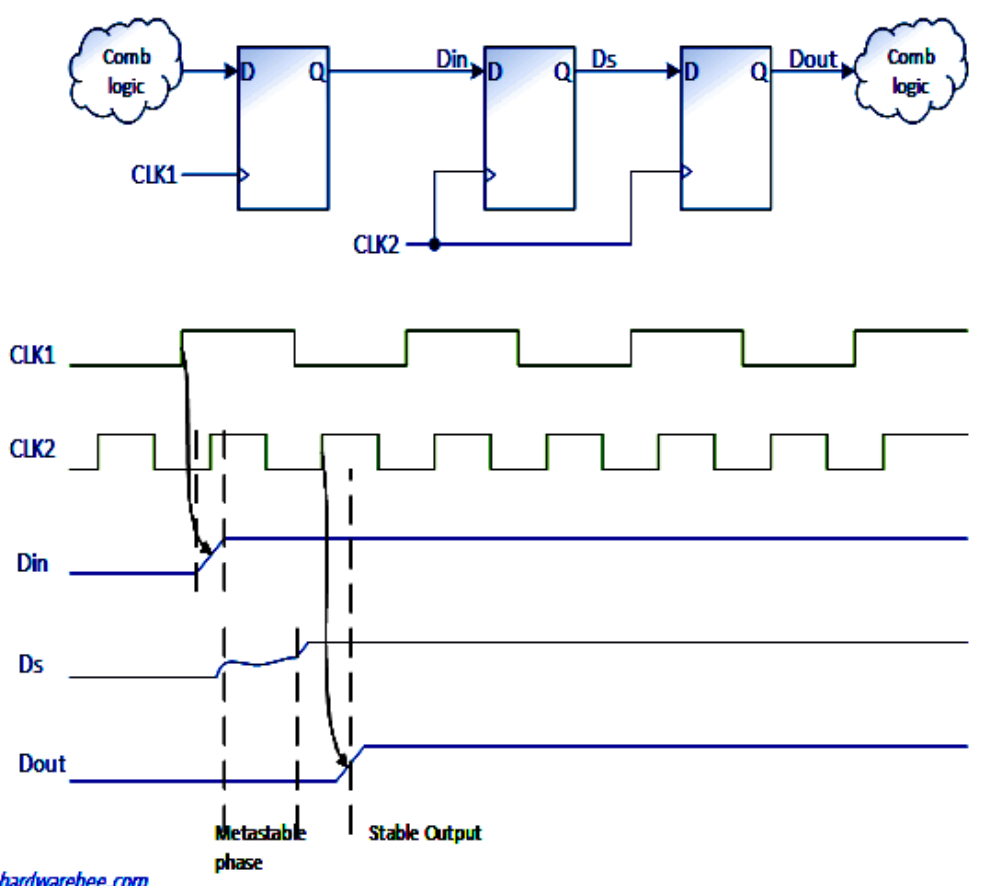

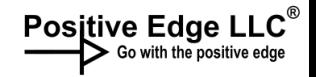

### Metastability - Warning

- From the MCU world, think about key bounce, but worse and easier to solve (not an exact analogy, but close enough)
- Better to use once clock source
- Mitigated by using two or three flip flops in series

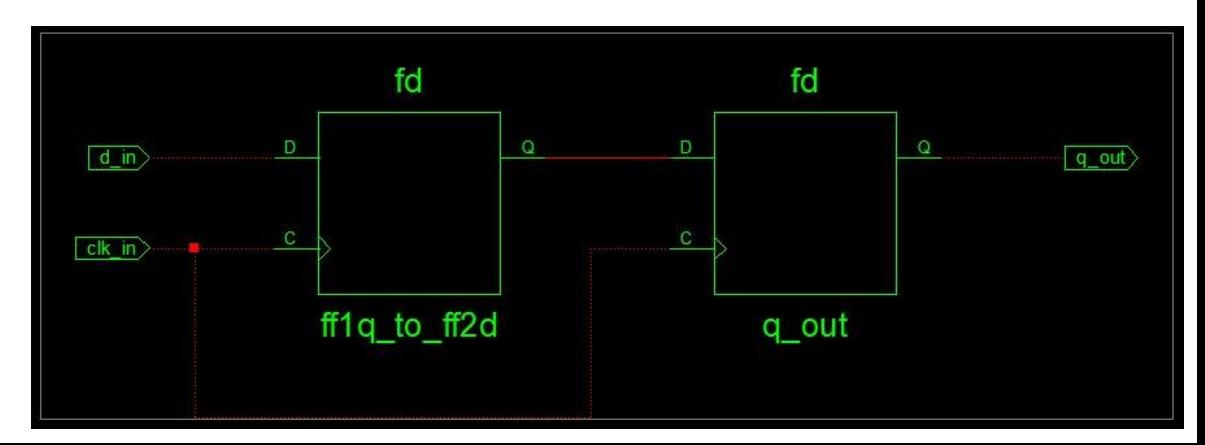

# Anatomy of Libraries & Modules

- VHDL has standard and user developed libraries
- Verilog code can be separated out as a module

• They look like typical software libraries and functions

```
library IEEE;
use IEEE STD_LOGIC_1164 ALL;
use IEEE numeric std.all;
```

```
Library UNISIM;
use UNISIM. vcomponents.all;
```
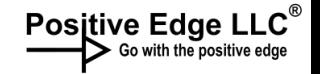

### Simple Example

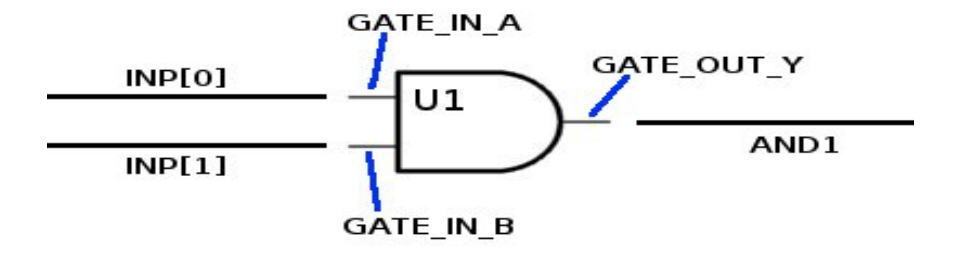

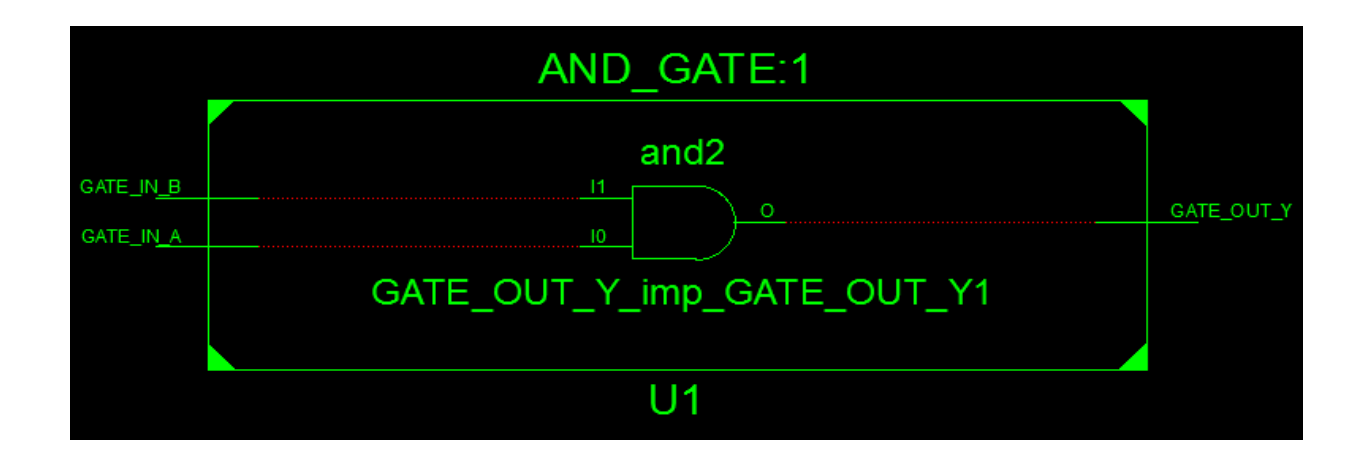

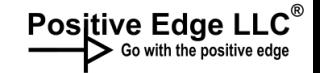

### Simple Example

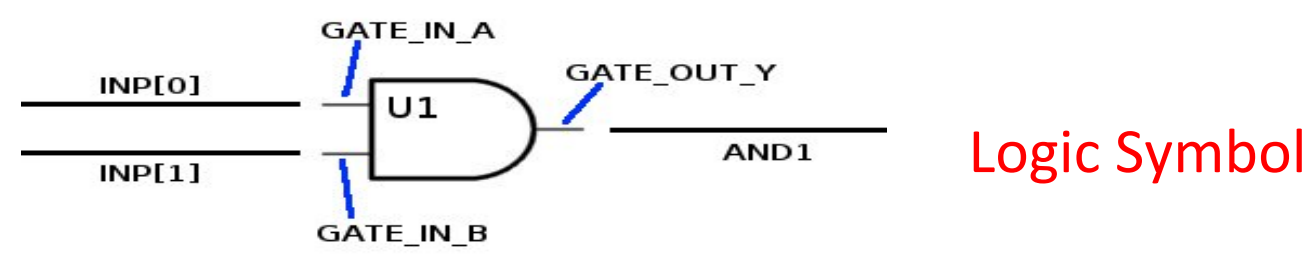

#### The module In Verilog:

```
module AND GATE (
    input GATE IN A,
    input GATE IN B,
    output GATE OUT Y
    \mathcal{E}assign GATE OUT Y = GATE IN A & GATE IN B;
endmodule
```
Used in another Verilog file Rather than "call", the term "Instantiate" is used.

# Not the Same as Calling a Function

In the MCU software world

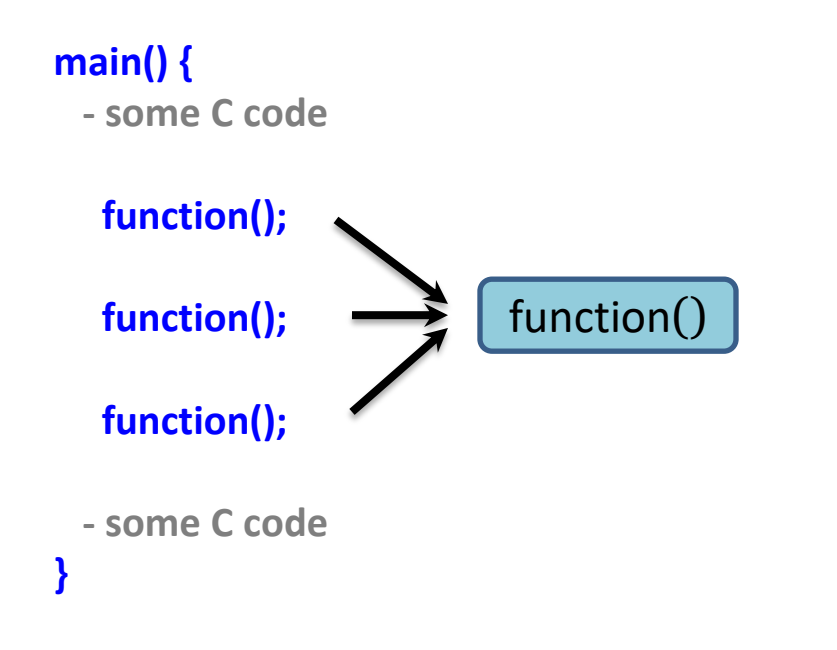

Calls the same physical code each time (unless multi-threaded, but that's not the analogy)

# Not the Same as Calling a Function

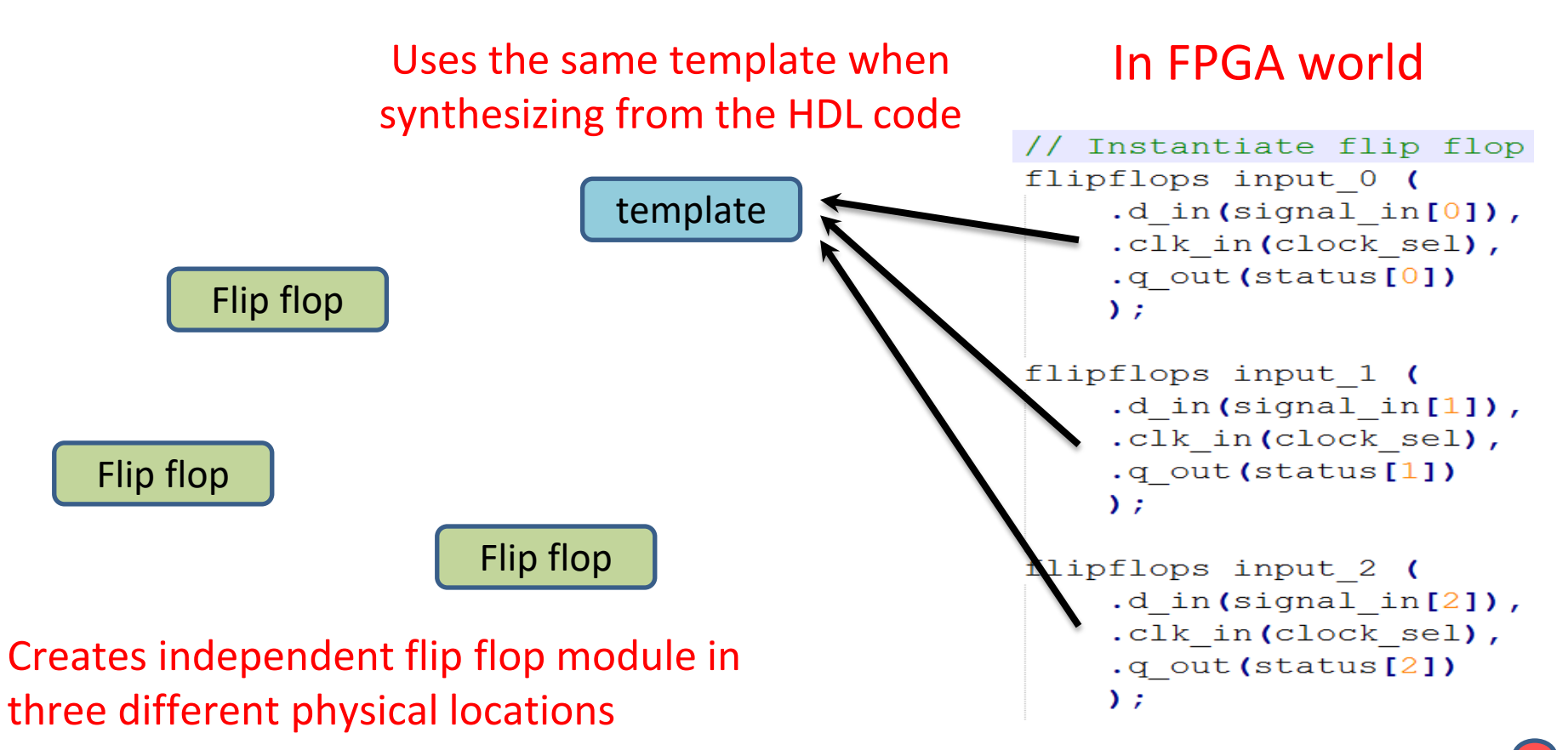

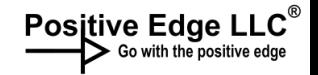

### Conclusions

- I've only touched the surface
- The barriers to FPGA entry have dropped
- A lot of options
- A lot of opportunities for confusion and MCU-derived traps
- But, they are amazing tools once you get to know them.

Download this presentation at: positiveedge.today/teardown-2023-mcu-to-fpga

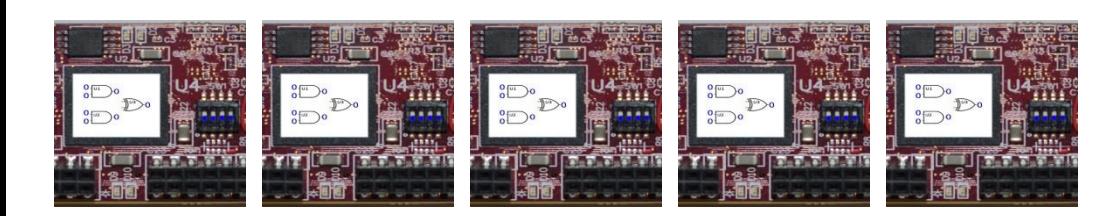